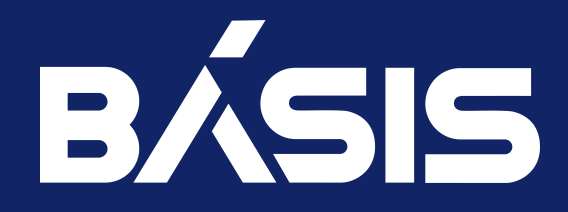

# BCP3 ⬝ Обновление и удаление платформы

Москва 10/26/2022

# Содержание

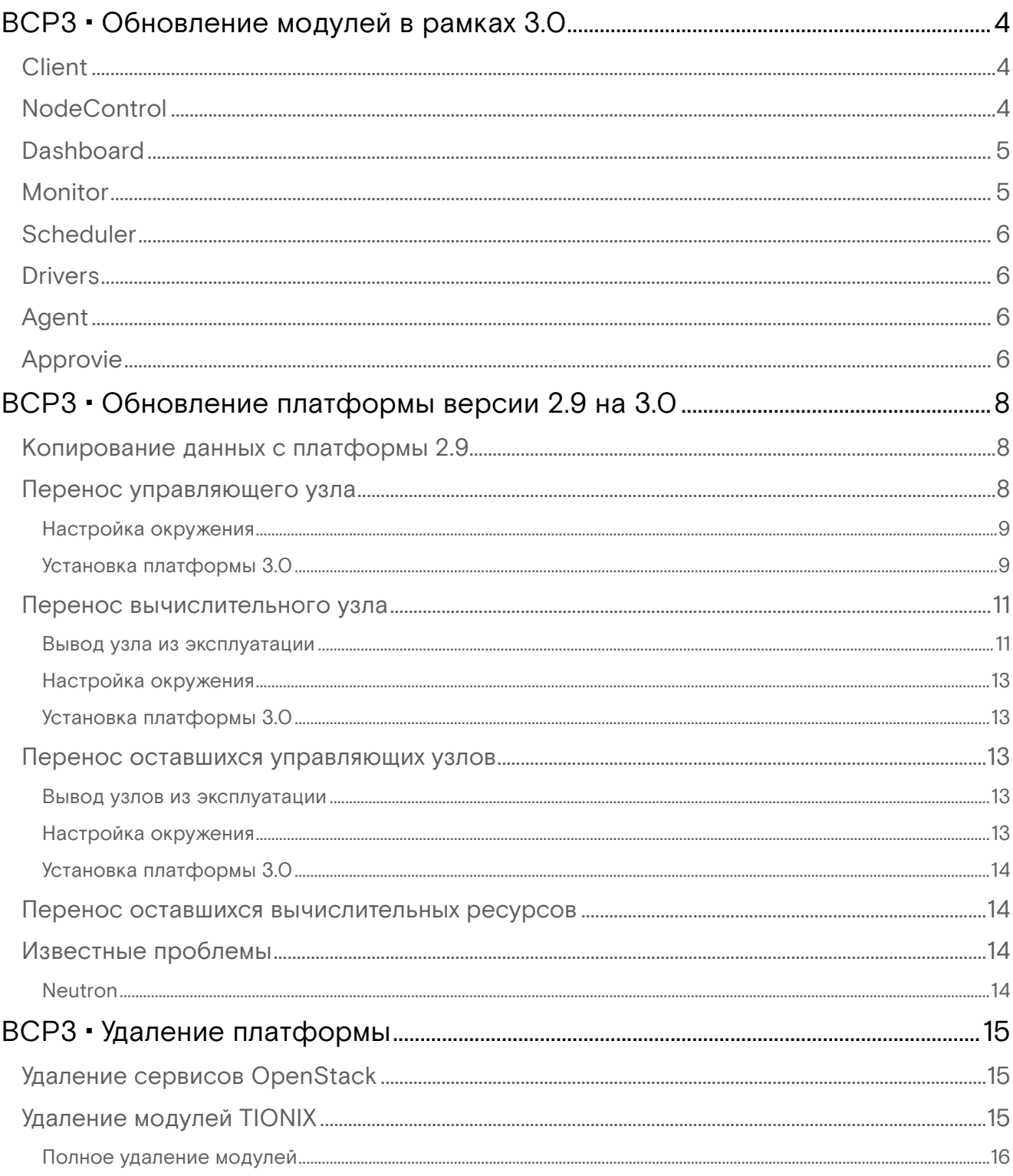

# <span id="page-3-0"></span>BCP3 ⬝ Обновление модулей в рамках 3.0

#### Описание процедуры обновления по конкретному модулю:

- Client [\(см. стр. 4\)](#page-3-1)
- [NodeControl](#page-3-2) (см. стр. 4)
- [Dashboard](#page-4-0) (см. стр. 5)
- [Monitor](#page-4-1) (см. стр. 5)
- [Scheduler](#page-5-0) (см. стр. 6)
- Drivers [\(см. стр. 6\)](#page-5-1)
- Agent [\(см. стр. 6\)](#page-5-2)
- [Approvie](#page-5-3) (см. стр. 6)

#### **Важно**

- Во время обновлением учитывайте следующие моменты:
	- 1. Все команды выполняются только от суперпользователя. Для входа в окружение суперпользователя можно воспользоваться утилитой sudo:

sudo -i

- 2. При полном обновлении модули нужно обновлять строго последовательно.
- 3. Обновление только одного или части модулей не поддерживается, так как это может привести к ошибкам работы платформы.

# <span id="page-3-1"></span>**Client**

1. Обновите пакет с модулем:

```
yum clean all
yum update --disablerepo=* --enablerepo=tionix-modules,tionix-extras python3-
tionix_client
```
2. Выполните настройку модуля для учета обновлений в новой версии:

```
openstack tnx configure -n tnx_client
```
3. Обновите структуру базы данных:

openstack tnx db migrate -n tnx\_client

4. Перезапустите сервисы TIONIX Journal API, входящий в состав TIONIX.Client:

```
systemctl restart \
tionix-journal-api.service \
tionix-journal-keystone-listener.service \
tionix-journal-listener.service \
tionix-journal-nova-listener.service
```
5. Перезапустите служб TIONIX:

systemctl restart tionix-\*

6. Убедитесь, что [сервисы TIONIX.Client успешно запустились](https://conf.tionix.ru/pages/viewpage.action?pageId=324010148#BCP3%E2%AC%9D%D0%A3%D1%81%D1%82%D0%B0%D0%BD%D0%BE%D0%B2%D0%BA%D0%B0%D0%BC%D0%BE%D0%B4%D1%83%D0%BB%D1%8FClient-tnx-client-install-verify)<sup>1</sup>.

# <span id="page-3-2"></span>**NodeControl**

1. Обновите пакет с модулем:

```
yum clean all
yum update --disablerepo=* --enablerepo=tionix-modules,tionix-extras python3-
tionix_node_control
```
2. Выполните настройку модуля для учета обновлений в новой версии:

<sup>1</sup> https://conf.tionix.ru/pages/viewpage.action?pageId=324010148#BCP3⬝УстановкамодуляClient-tnx-client-install-verify

openstack tnx configure -n tnx\_node\_control tnx\_client

3. Обновите структуру базы данных:

openstack tnx db migrate -n tnx\_node\_control

4. Перезапустите сервисы TIONIX для принятия изменений в модуле:

systemctl restart tionix-\*

5. Убедитесь, что [сервисы TIONIX.NodeControl успешно запустились](#page-3-0) (см. стр. 4).

# <span id="page-4-0"></span>Dashboard

1. Обновите пакет с модулем:

```
yum clean all
yum update --disablerepo=* --enablerepo=tionix-modules,tionix-extras python3-
tionix_dashboard
```
2. Обновите тему TIONIX.DashboardTheme:

```
yum clean all
yum update --disablerepo=* --enablerepo=tionix-modules,tionix-extras python3-
tionix_dashboard_theme
```
3. Выполните настройку модуля для учета обновлений в новой версии:

openstack tnx configure -n tnx\_dashboard tnx\_client

4. Обновите структуру базы данных:

openstack tnx db migrate -n tnx\_dashboard

5. Запустите команды для сбора статических файлов веб-панели и их сжатия:

python3 /usr/share/openstack-dashboard/manage.py collectstatic python3 /usr/share/openstack-dashboard/manage.py compress

6. Перезапустите службы TIONIX:

systemctl restart tionix-\*

7. Выполните перезапуск веб-сервера и службы кэширования:

```
systemctl restart httpd
systemctl restart memcached
```
8. Убедитесь, что Dashboard успешно отвечает при запросе с веб-браузера.

# <span id="page-4-1"></span>Monitor

1. Обновите пакет с модулем:

```
yum clean all
yum update --disablerepo=* --enablerepo=tionix-modules,tionix-extras python3-
tionix_monitor
```
2. Выполните настройку модуля для учета обновлений в новой версии:

openstack tnx configure -n tnx\_monitor tnx\_client

3. Обновите структуру базы данных:

openstack tnx db migrate -n tnx\_monitor

4. Перезапустите службы TIONIX:

```
systemctl restart tionix-*
```
5. Убедитесь, что [сервисы TIONIX.Monitor успешно запустились](https://conf.tionix.ru/pages/viewpage.action?pageId=324010163#BCP3%E2%AC%9D%D0%A3%D1%81%D1%82%D0%B0%D0%BD%D0%BE%D0%B2%D0%BA%D0%B0%D1%81%D0%B5%D1%80%D0%B2%D0%B8%D1%81%D0%B0TIONIXMonitor-tnx-mon-verify-install)<sup>2</sup>.

## <span id="page-5-0"></span>Scheduler

1. Обновите пакет с модулем:

```
yum clean all
yum update --disablerepo=* --enablerepo=tionix-modules,tionix-extras python3-
tionix_scheduler
```
2. Выполните настройку модуля для учета обновлений в новой версии:

openstack tnx configure -n tnx\_scheduler tnx\_client

3. Обновите структуру базы данных:

openstack tnx db migrate -n tnx\_scheduler

4. Перезапустите службы TIONIX:

systemctl restart tionix-\*

5. Убедитесь, что [сервисы TIONIX.Monitor успешно запустились](https://conf.tionix.ru/pages/viewpage.action?pageId=324010159#BCP3%E2%AC%9D%D0%A3%D1%81%D1%82%D0%B0%D0%BD%D0%BE%D0%B2%D0%BA%D0%B0%D1%81%D0%B5%D1%80%D0%B2%D0%B8%D1%81%D0%B0Scheduler-tnx-sched-verify-install)<sup>3</sup>.

# <span id="page-5-1"></span>**Drivers**

1. Обновите пакет с модулем:

```
yum clean all
yum update --disablerepo=* --enablerepo=tionix-modules,tionix-extras python3-
tionix_drivers
```
2. Перезапустите сервис cinder-volume:

systemctl restart openstack-cinder-volume

# <span id="page-5-2"></span>Agent

1. Обновите пакет с модулем:

```
yum clean all
yum update --disablerepo=* --enablerepo=tionix-modules,tionix-extras python3-
tionix_agent
```
2. Перезапустите службы TIONIX:

systemctl restart tionix-agent.service

# <span id="page-5-3"></span>Approvie

1. Обновите пакет с модулем:

yum clean all

<sup>2</sup> https://conf.tionix.ru/pages/viewpage.action?pageId=324010163#BCP3·УстановкасервисаTIONIXMonitor-tnx-mon-verify-install 3 https://conf.tionix.ru/pages/viewpage.action?pageId=324010159#BCP3⬝УстановкасервисаScheduler-tnx-sched-verify-install

yum update --disablerepo=\* --enablerepo=tionix-modules,tionix-extras python3 tionix\_approvie

#### 2. Перезапустите службы TIONIX:

systemctl restart tionix-{keystone,cinder,glance,nova,neutron}-rbac.service

# <span id="page-7-0"></span>BCP3 ⬝ Обновление платформы версии 2.9 на 3.0

На данный момент способа мягкого обновления версии 2.9 на 3.0 не существует. Эту обусловлено существенной разницей в дистрибутиве ОС и версии OpenStack. Данный документ описывает процесс миграции платформы с версии 2.9 на версию 3.0, с поэтапным переносом всех управляющих и вычислительных узлов. Предполагается, что промышленная реализация платформы имеет кластер высокой доступности на базе нескольких управляющих и вычислительных узлов.

Основные шаги перехода с версии 2.9 на 3.0:

- 1. Выделение минимум одного УУ и ВУ. Вывод их из эксплуатации в платформе 2.9.
- 2. Копирование данных платформы 2.9.
- 3. Подготовка платформы 3.0 на узлах, которые были выведены из платформы 2.9.
- 4. Перенос данных на платформу 3.0.
- 5. Вывод из эксплуатации оставшихся УУ и ВУ.
- 6. Подготовка платформы 3.0 на оставшихся узлах.
- 7. Ввод в эксплуатацию оставшихся узлов.

Более подробно весь процесс описан ниже:

- [Копирование данных с платформы 2.9](#page-7-1) (см. стр. 8)
- [Перенос управляющего узла](#page-7-2) (см. стр. 8)
	- [Настройка окружения](#page-8-0) (см. стр. 9)
		- [Установка платформы 3.0](#page-8-1) (см. стр. 9)
			- [Разъяснения по установке OpenStack](#page-8-2) (см. стр. 9)
			- [Разъяснения по установке модулей TIONIX](#page-9-0) (см. стр. 10)
- [Перенос вычислительного узла](#page-10-0) (см. стр. 11)
	- [Вывод узла из эксплуатации](#page-10-1) (см. стр. 11)
	- [Настройка окружения](#page-12-0) (см. стр. 13)
	- [Установка платформы 3.0](#page-12-1) (см. стр. 13)
- [Перенос оставшихся управляющих узлов](#page-12-2) (см. стр. 13)
	- [Вывод узлов из эксплуатации](#page-12-3) (см. стр. 13)
	- [Настройка окружения](#page-12-4) (см. стр. 13)
	- [Установка платформы 3.0](#page-13-0) (см. стр. 14)
- [Перенос оставшихся вычислительных ресурсов](#page-13-1) (см. стр. 14)
- [Известные проблемы](#page-13-2) (см. стр. 14)
	- [Neutron](#page-13-3) (см. стр. 14)

# <span id="page-7-1"></span>Копирование данных с платформы 2.9

#### **Важно**  $\ddot{\bullet}$

На период обновления платформы необходимо остановить все работы в облаке, так как после копирования БД вносить новые данные недопустимо.

Миграция данных осуществляется путем переноса баз данных служб OpenStack и модулей TIONIX.

1. Подключитесь к управляющему узлу и войдите в окружение администратора:

sudo -i

2. Скопируйте базы данных служб OpenStack и модулей TIONIX в единый файл (пароль будет запрошен в интерактивном режиме):

```
mysqldump --all-databases --single-transaction -p > queens.sql
```
Где:

- **--all-databases** дамп будет выполнен для всех БД;
- **--single-transaction** параметр создает дамп в виде одной транзакции;
- **-p** запрос пароля БД перед выполнением дампа;
- **queens.sql** имя для файла дампа БД.
- 3. Скачайте полученный дамп БД на отдельный узел:

scp queens.sql username@new-mgmt-node:/tmp/queens.sql

# <span id="page-7-2"></span>Перенос управляющего узла

Описание процесса перехода управляющего узла платформы платформы на версию 3.0.

## <span id="page-8-0"></span>Настройка окружения

Выберите управляющий узел из платформы 2.9, который вы планируете вывести из эксплуатации и выполните следующие шаги:

- 1. [Переустановите операционную систему в соответствии с требованиями платформы](https://conf.tionix.ru/pages/viewpage.action?pageId=324010080#BCP3%E2%AC%9D%D0%A2%D1%80%D0%B5%D0%B1%D0%BE%D0%B2%D0%B0%D0%BD%D0%B8%D1%8F%D0%BA%D1%85%D0%BE%D1%81%D1%82%D0%BE%D0%B2%D1%8B%D0%BC%D0%9E%D0%A1-tcp_admin_guide_os_requirements)   $3.0^4$ . Установите все обновления операционной системы на новом узле. Также ознакомьтесь с [остальными требованиями к платформе](https://conf.tionix.ru/pages/viewpage.action?pageId=324010063)<sup>5</sup>. <mark>Убедитесь, что все условия соблюдены.</mark>
- 2. **Установите имя узла в строгом соответствии с его наименованием в платформе 2.9**. После переименования узла необходимо выполнить его перезагрузку.
- 3. Выполните настройку сети по [инструкции](https://conf.tionix.ru/pages/viewpage.action?pageId=324010083#BCP3%E2%AC%9D%D0%9D%D0%B0%D1%81%D1%82%D1%80%D0%BE%D0%B9%D0%BA%D0%B0%D1%81%D0%B5%D1%82%D0%B5%D0%B2%D1%8B%D1%85%D0%B8%D0%BD%D1%82%D0%B5%D1%80%D1%84%D0%B5%D0%B9%D1%81%D0%BE%D0%B2-tcp_admin_guide_network_settings)<sup>6</sup>.
- 4. [Настройте системные репозитории](https://conf.tionix.ru/pages/viewpage.action?pageId=324010084#BCP3%E2%AC%9D%D0%9D%D0%B0%D1%81%D1%82%D1%80%D0%BE%D0%B9%D0%BA%D0%B0%D1%80%D0%B5%D0%BF%D0%BE%D0%B7%D0%B8%D1%82%D0%BE%D1%80%D0%B8%D0%B5%D0%B2Almalinux-tcp_admin_guide_repos_settings)<sup>7</sup> .
- 5. [Настройте сервис NTP](https://conf.tionix.ru/pages/viewpage.action?pageId=171606191&src=contextnavpagetreemode)<sup>8</sup>.
- 6. Установите систему управления кластером для сервисов и новый балансировщик нагрузки по [аналогии со старой инсталляцией платформы. Пример настройки описан в разделе «Установка](https://conf.tionix.ru/pages/viewpage.action?pageId=164102234&src=contextnavpagetreemode)  балансировщика нагрузки HAProxy»<sup>9</sup>.
- 7. Установите MariaDB на новый узел в кластерном режиме (со включенной Galera/wsrep) по аналогии со старой инсталляцией платформы. Подробнее можно узнать [здесь](https://conf.tionix.ru/pages/viewpage.action?pageId=163643445&src=contextnavpagetreemode)<sup>10</sup> .
- 8. Скопируйте на узел единый дамп баз данных платформы, который был сделан на шаге [«Копирование данных с платформы 2.9»](https://conf.tionix.ru/pages/viewpage.action?pageId=230555688#id-%D0%9E%D0%B1%D0%BD%D0%BE%D0%B2%D0%BB%D0%B5%D0%BD%D0%B8%D0%B5%D0%BF%D0%BB%D0%B0%D1%82%D1%84%D0%BE%D1%80%D0%BC%D1%8B%D0%B2%D0%B5%D1%80%D1%81%D0%B8%D0%B82.9%D0%BD%D0%B03.0-%D0%9A%D0%BE%D0%BF%D0%B8%D1%80%D0%BE%D0%B2%D0%B0%D0%BD%D0%B8%D0%B5%D0%B4%D0%B0%D0%BD%D0%BD%D1%8B%D1%85%D1%81%D0%BF%D0%BB%D0%B0%D1%82%D1%84%D0%BE%D1%80%D0%BC%D1%8B2.9)<sup>11</sup>. Пример выполнения:

```
scp queens.sql centos@test.stand.loc:/home
```
9. Примените дамп в СУБД (пароль будет запрошен в интерактивном режиме):

mysql -p < /home/queens.sql

10. Выполните скрипт безопасных настроек СУБД:

mysql\_secure\_installation

- 11. Выполните [установку Memcached](https://conf.tionix.ru/pages/viewpage.action?pageId=172490756&src=contextnavpagetreemode)<sup>12</sup>.
- 12. Выполните [установку RabbitMQ](https://conf.tionix.ru/pages/viewpage.action?pageId=171999308&src=contextnavpagetreemode)<sup>13</sup>.

## <span id="page-8-1"></span>Установка платформы 3.0

#### **Важно**  $\ddot{\bullet}$

При установке сервисов OpenStack и модулей TIONIX необходимо учесть:

- этапы подготовки БД необходимо пропустить, за исключением сервиса Placement;
- конфигурационные файлы сервисов необходимо заменить на файлы с 2.9.
- Выполните [установку сервисов OpenStack](https://conf.tionix.ru/pages/viewpage.action?pageId=324010092#BCP3%E2%AC%9D%D0%A3%D1%81%D1%82%D0%B0%D0%BD%D0%BE%D0%B2%D0%BA%D0%B0%D0%B8%D0%BD%D0%B0%D1%81%D1%82%D1%80%D0%BE%D0%B9%D0%BA%D0%B0%D1%81%D0%BB%D1%83%D0%B6%D0%B1OpenStack-tcp_admin_guide_openstack_install)<sup>14</sup>.
- Выполните [установку сервисов TIONIX](https://conf.tionix.ru/pages/viewpage.action?pageId=324010144#BCP3%E2%AC%9D%D0%A3%D1%81%D1%82%D0%B0%D0%BD%D0%BE%D0%B2%D0%BA%D0%B0%D0%B8%D0%BD%D0%B0%D1%81%D1%82%D1%80%D0%BE%D0%B9%D0%BA%D0%B0%D0%BC%D0%BE%D0%B4%D1%83%D0%BB%D0%B5%D0%B9TIONIX-tcp_admin_guide_tionix_install)<sup>15</sup>.

### <span id="page-8-2"></span>Разъяснения по установке OpenStack

При установке сервисов не нужно создавать базы данных, не нужно создавать объекты в Keystone, конфигурационные файлы сервисов необходимо перенести со старой платформы. Исключением является только служба Placement, так как данная служба отсутствует в 2.9, но пункты по настройке БД для нее необходимо выполнить<sup>16</sup>. Д<mark>обавьте сервисы в систему управления кластером и в</mark> балансировщик нагрузки. При переносе параметров конфигурации необходимо учесть различия в версиях:

5 https://conf.tionix.ru/pages/viewpage.action?pageId=324010063

tcp\_admin\_guide\_network\_settings

9 https://conf.tionix.ru/pages/viewpage.action?pageId=164102234&src=contextnavpagetreemode

11 https://conf.tionix.ru/pages/viewpage.action?pageId=230555688#id-Обновлениеплатформыверсии2.9на3.0- Копированиеданныхсплатформы2.9

<sup>4</sup> https://conf.tionix.ru/pages/viewpage.action?pageId=324010080#BCP3⬝ТребованиякхостовымОС-tcp\_admin\_guide\_os\_requirements

<sup>6</sup> https://conf.tionix.ru/pages/viewpage.action?pageId=324010083#BCP3⬝Настройкасетевыхинтерфейсов-

<sup>7</sup> https://conf.tionix.ru/pages/viewpage.action?pageId=324010084#BCP3·НастройкарепозиториевAlmalinuxtcp\_admin\_guide\_repos\_settings

<sup>8</sup> https://conf.tionix.ru/pages/viewpage.action?pageId=171606191&src=contextnavpagetreemode

<sup>10</sup> https://conf.tionix.ru/pages/viewpage.action?pageId=163643445&src=contextnavpagetreemode

<sup>12</sup> https://conf.tionix.ru/pages/viewpage.action?pageId=172490756&src=contextnavpagetreemode

<sup>13</sup> https://conf.tionix.ru/pages/viewpage.action?pageId=171999308&src=contextnavpagetreemode

<sup>14</sup> https://conf.tionix.ru/pages/viewpage.action?pageId=324010092#BCP3⬝УстановкаинастройкаслужбOpenStacktcp\_admin\_guide\_openstack\_install

<sup>15</sup> https://conf.tionix.ru/pages/viewpage.action?pageId=324010144#BCP3⬝УстановкаинастройкамодулейTIONIXtcp\_admin\_guide\_tionix\_install

<sup>16</sup> https://conf.tionix.ru/pages/viewpage.action?pageId=324010107#BCP3⬝УстановкасервисаPlacement-os-placement-db

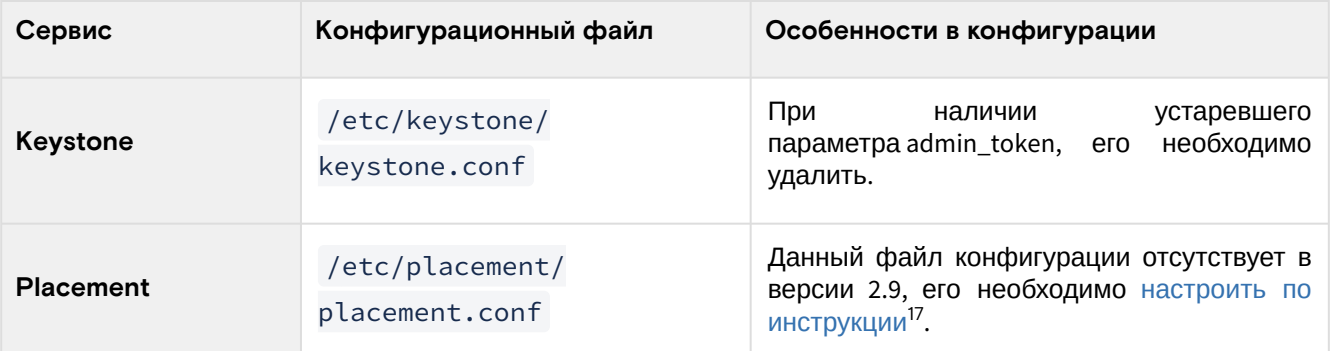

Для сервиса Cinder необходимо загрузить файлы миграции MariaDB в директорию /usr/lib/ python3.6/site-packages/cinder/db/sqlalchemy/migrate\_repo/versions/ :

- [118\\_placeholder.py](https://github.com/openstack/cinder/blob/stable/rocky/cinder/db/sqlalchemy/migrate_repo/versions/118_placeholder.py)<sup>18</sup>
- [119\\_placeholder.py](https://github.com/openstack/cinder/blob/stable/rocky/cinder/db/sqlalchemy/migrate_repo/versions/119_placeholder.py)<sup>19</sup>
- [120\\_placeholder.py](https://github.com/openstack/cinder/blob/stable/rocky/cinder/db/sqlalchemy/migrate_repo/versions/120_placeholder.py)<sup>20</sup>
- [121\\_placeholder.py](https://github.com/openstack/cinder/blob/stable/rocky/cinder/db/sqlalchemy/migrate_repo/versions/121_placeholder.py)<sup>21</sup>
- [122\\_placeholder.py](https://github.com/openstack/cinder/blob/stable/rocky/cinder/db/sqlalchemy/migrate_repo/versions/122_placeholder.py)<sup>22</sup>
- [123\\_add\\_transfer\\_no\\_snapshots.py](https://github.com/openstack/cinder/blob/stable/rocky/cinder/db/sqlalchemy/migrate_repo/versions/123_add_transfer_no_snapshots.py)<sup>23</sup>

#### **Важно**  $\ddot{\bullet}$

Файл [123\\_add\\_transfer\\_no\\_snapshots.py](https://github.com/openstack/cinder/blob/stable/rocky/cinder/db/sqlalchemy/migrate_repo/versions/123_add_transfer_no_snapshots.py)<sup>24</sup> должен заменить уже имеющийся файл 123\_cinder\_init.py, поэтому 123\_cinder\_init.py необходимо удалить.

После всех изменений в конфигурации сервисов необходимо произвести миграцию баз данных и далее запустить все сервисы.

### <span id="page-9-0"></span>Разъяснения по установке модулей TIONIX

При установке модулей, конфигурационные файлы необходимо перенести со старой платформы. Также нужно добавить модули в систему управления кластером и в балансировщик нагрузки. При переносе параметров конфигурации необходимо учесть различия в версиях:

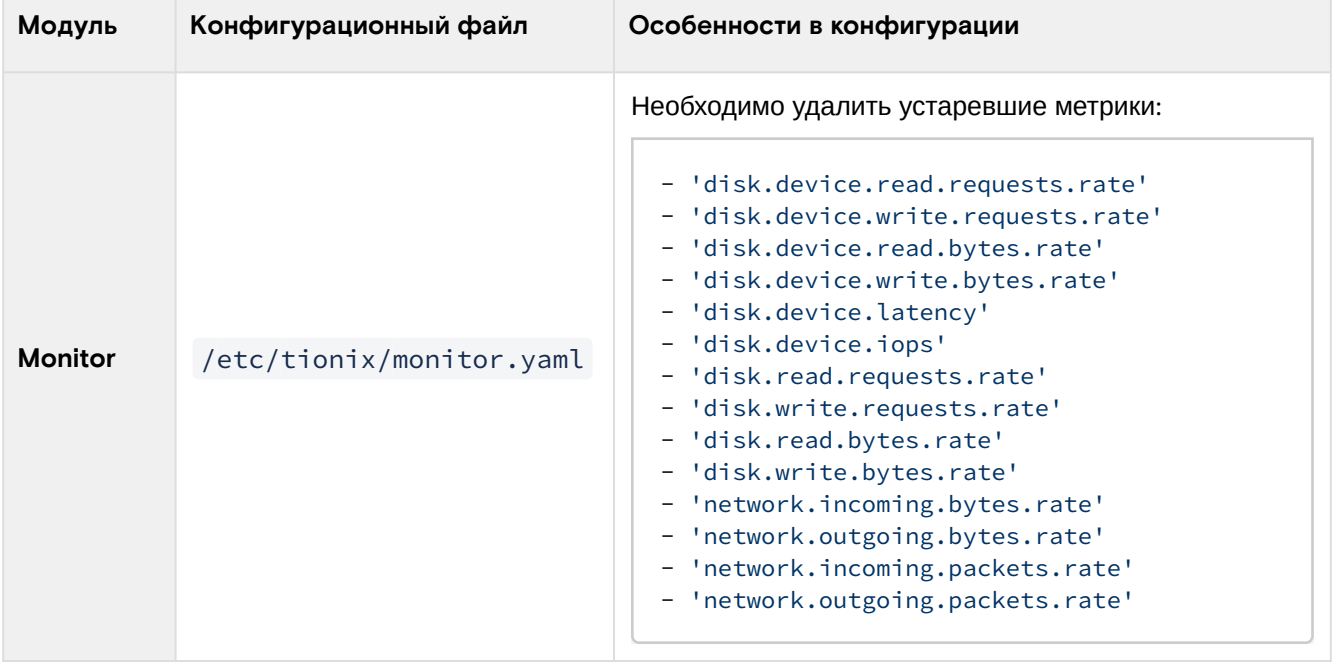

20 https://github.com/openstack/cinder/blob/stable/rocky/cinder/db/sqlalchemy/migrate\_repo/versions/120\_placeholder.py

<sup>17</sup> https://conf.tionix.ru/pages/viewpage.action?pageId=324010107#BCP3⬝УстановкасервисаPlacement-os-placement-install 18 https://github.com/openstack/cinder/blob/stable/rocky/cinder/db/sqlalchemy/migrate\_repo/versions/118\_placeholder.py 19 https://github.com/openstack/cinder/blob/stable/rocky/cinder/db/sqlalchemy/migrate\_repo/versions/119\_placeholder.py

<sup>21</sup> https://github.com/openstack/cinder/blob/stable/rocky/cinder/db/sqlalchemy/migrate\_repo/versions/121\_placeholder.py 22 https://github.com/openstack/cinder/blob/stable/rocky/cinder/db/sqlalchemy/migrate\_repo/versions/122\_placeholder.py

<sup>23</sup> https://github.com/openstack/cinder/blob/stable/rocky/cinder/db/sqlalchemy/migrate\_repo/versions/ 123\_add\_transfer\_no\_snapshots.py

<sup>24</sup> https://github.com/openstack/cinder/blob/stable/rocky/cinder/db/sqlalchemy/migrate\_repo/versions/ 123\_add\_transfer\_no\_snapshots.py

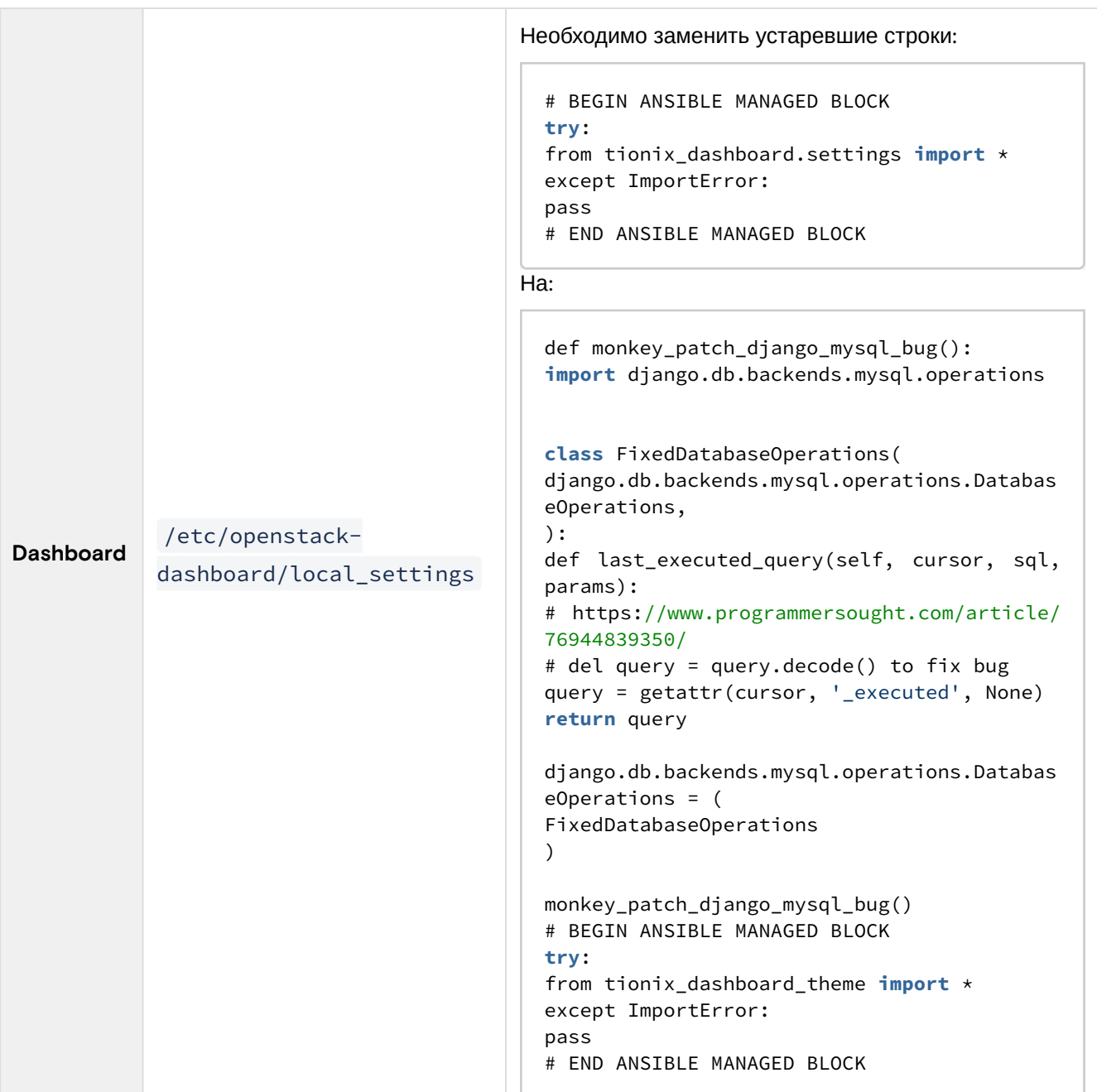

После изменений в конфигурации модулей необходимо произвести миграцию баз данных и далее запустить все модули. После запуска модулей зайдите в веб-панель платформы и проверьте наличие всех функций.

# <span id="page-10-0"></span>Перенос вычислительного узла

## <span id="page-10-1"></span>Вывод узла из эксплуатации

<span id="page-10-2"></span>Выберите вычислительный узел из платформы 2.9, который вы планируете вывести из эксплуатации и выполните дальнейшие шаги.

#### **Важно**  $\ddot{\bullet}$

Перед началом работ необходимо выключить все виртуальные машины на узле, список этих машин следует запомнить. Также рекомендуется произвести резервное копирование диска вычислительного узла.

В веб-интерфейсе управления платформой перейдите на страницу: «Администратор» - «Вычисления» - «Гипервизоры»:

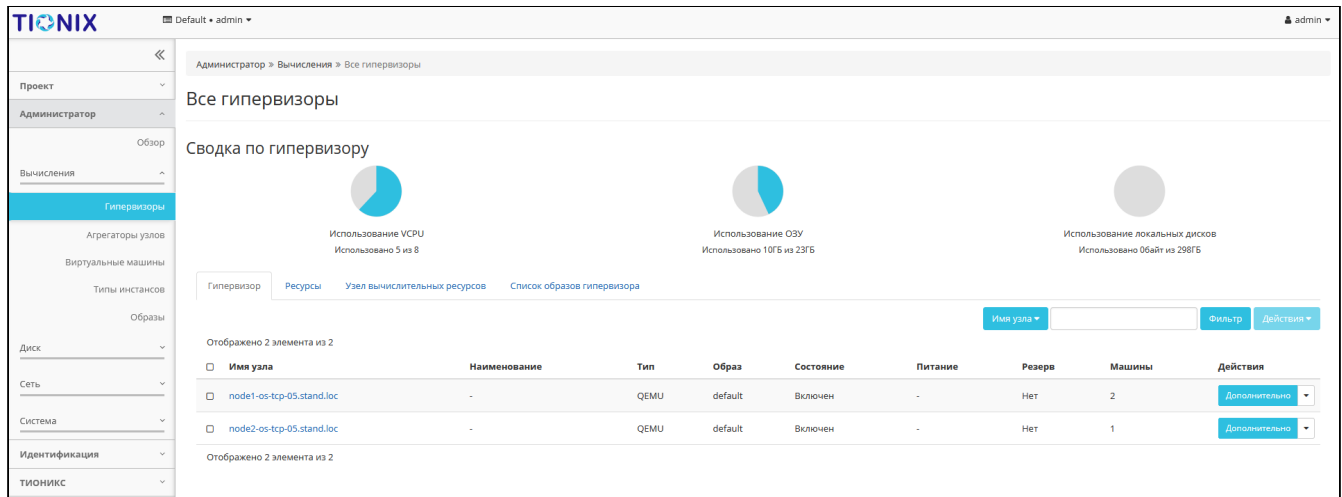

#### Список гипервизоров

Выберите необходимый узел из списка. Далее нажмите на знак раскрывающегося списка меню «Действия» и вызовите функцию «Вывод из эксплуатации»:

| Вывод узла из эксплуатации node1-os-tcp-01.stand.loc,node2-<br>os-tcp-01.stand.loc                                                                        |                          |                           |           |               |     |
|----------------------------------------------------------------------------------------------------|--------------------------|---------------------------|-----------|---------------|-----|
| Описание:<br>Вывод узла(ов) из эксплуатации с запуском миграции ВМ.<br>Список виртуальных машин                                                           |                          |                           |           |               |     |
| Имя                                                                                                    | Проект                   | Имя узла                  | Состояние | Внутренний IP | Тип |
| $tt-020$                                                                                                    | $\overline{\phantom{a}}$ | node1-os-tcp-01.stand.loc | Включено  | 10.38.31.4    | VDI |
| $tt-025$                                                                                                    | $\mathcal{P}$            | node1-os-tcp-01.stand.loc | Включено  | 10.38.31.3    | VDI |
| $tt-023$                                                                                                    | $\overline{2}$           | node1-os-tcp-01.stand.loc | Включено  | 10.38.31.2    | VDI |
| tt-022                                                                                                    | $\overline{2}$           | node1-os-tcp-01.stand.loc | Включено  | 10.38.31.8    | VDI |
| tt-021                                                                                                    | $\overline{2}$           | node2-os-tcp-01.stand.loc | Включено  | 10.38.31.6    | VDI |
| tt-019                                                                                                    | $\overline{2}$           | node2-os-tcp-01.stand.loc | Включено  | 10.38.31.5    | VDI |
| tt-024                                                                                                    | $\overline{2}$           | node2-os-tcp-01.stand.loc | Включено  | 10.38.31.7    | VDI |
| tt-021                                                                                                    | $\overline{2}$           | node2-os-tcp-01.stand.loc | Включено  | 10.38.31.9    | VDI |
| Разрешить живую миграцию виртуальной машины<br>o<br>Разрешить остановку и миграцию виртуальной машины<br>п<br>Разрешить эвакуацию виртуальной машины<br>o |                          |                           |           |               |     |
| Отмена<br>Вывод из эксплуатации                                                                                                    |                          |                           |           |               |     |

Окно вывода узла из эксплуатации

Укажите необходимый способ переноса, установив нужные опции, после чего нажмите на кнопку «Вывод из эксплуатации». Через некоторое время, которое зависит от количества и размера машин на узле, данный узел будет выведен из эксплуатации. Убедиться в этом можно еще раз перейдя во вкладку Гипервизоры. В списке гипервизоров должен отсутствовать узел, который был выведен из эксплуатации.

#### **Важно**  $\bullet$

При выводе узла из эксплуатации убедитесь, что для виртуальных машин не будет применена автоэвакуация!

### <span id="page-12-0"></span>Настройка окружения

- 1. После вывода из эксплуатации ВУ переустановите в нём операционную систему в соответствии с [требованиями платформы 3.0](https://conf.tionix.ru/pages/viewpage.action?pageId=162660479&src=contextnavpagetreemode)<sup>25</sup>. Установите все обновления операционной системы на новом узле. Также ознакомьтесь с остальными требованиями к платформе. Убедитесь, что все условия удовлетворяются.
- 2. **Укажите такое же имя узла для нового ВУ, которое использовалось в старой платформе**. После переименования узла необходимо выполнить его перезагрузку.

#### **Важно**  $\bullet$

Если перед запуском ВУ в новом кластере была включена автоэвакуция, то на время переноса данных ее нужно выключить.

- 3. Выполните [настройку сети](https://conf.tionix.ru/pages/viewpage.action?pageId=324010083#BCP3%E2%AC%9D%D0%9D%D0%B0%D1%81%D1%82%D1%80%D0%BE%D0%B9%D0%BA%D0%B0%D1%81%D0%B5%D1%82%D0%B5%D0%B2%D1%8B%D1%85%D0%B8%D0%BD%D1%82%D0%B5%D1%80%D1%84%D0%B5%D0%B9%D1%81%D0%BE%D0%B2-tcp_admin_guide_network_settings)<sup>26</sup>.
- 4. [Настройте системные репозитории](https://conf.tionix.ru/pages/viewpage.action?pageId=163643451&src=contextnavpagetreemode)<sup>27</sup>.
- 5. [Настройте клиент NTP](https://conf.tionix.ru/pages/viewpage.action?pageId=171606191&src=contextnavpagetreemode)<sup>28</sup> .

## <span id="page-12-1"></span>Установка платформы 3.0

#### **Важно**

• конфигурационные файлы сервисов необходимо заменить на файлы с 2.9. При установки сервисов OpenStack и модулей TIONIX необходимо учесть:

- Выполните [установку сервисов OpenStack](https://conf.tionix.ru/pages/viewpage.action?pageId=324010092#BCP3%E2%AC%9D%D0%A3%D1%81%D1%82%D0%B0%D0%BD%D0%BE%D0%B2%D0%BA%D0%B0%D0%B8%D0%BD%D0%B0%D1%81%D1%82%D1%80%D0%BE%D0%B9%D0%BA%D0%B0%D1%81%D0%BB%D1%83%D0%B6%D0%B1OpenStack-tcp_admin_guide_openstack_install)<sup>29</sup>.
- Выполните [установку сервисов TIONIX](https://conf.tionix.ru/pages/viewpage.action?pageId=324010144#BCP3%E2%AC%9D%D0%A3%D1%81%D1%82%D0%B0%D0%BD%D0%BE%D0%B2%D0%BA%D0%B0%D0%B8%D0%BD%D0%B0%D1%81%D1%82%D1%80%D0%BE%D0%B9%D0%BA%D0%B0%D0%BC%D0%BE%D0%B4%D1%83%D0%BB%D0%B5%D0%B9TIONIX-tcp_admin_guide_tionix_install)<sup>30</sup>.
- После этого запустите одну ВМ, которая ассоциирована с именем ВУ. Проверьте корректность запуска ВМ, доступности по сети и отображение изображения в сессии VNC.

## <span id="page-12-2"></span>Перенос оставшихся управляющих узлов

### <span id="page-12-3"></span>Вывод узлов из эксплуатации

- 1. Остановите работу всех оставшихся ВМ в платформе.  $\odot$ 
	- 2. Остановите работу всех сервисов УУ и ВУ.
	- 3. Корректно завершите жизненный цикл балансировщика нагрузки и системы управления кластером.

## <span id="page-12-4"></span>Настройка окружения

Для оставшихся управляющих узлов платформы 2.9 произведите процедуру согласно данной инструкции:

- 1. [Переустановите операционную систему в соответствии с требованиями платформы](https://conf.tionix.ru/pages/viewpage.action?pageId=324010080#BCP3%E2%AC%9D%D0%A2%D1%80%D0%B5%D0%B1%D0%BE%D0%B2%D0%B0%D0%BD%D0%B8%D1%8F%D0%BA%D1%85%D0%BE%D1%81%D1%82%D0%BE%D0%B2%D1%8B%D0%BC%D0%9E%D0%A1-tcp_admin_guide_os_requirements)  3.0<sup>31</sup>. Установите все обновления операционной системы на новом узле. Также ознакомьтесь с [остальными требованиями к платформе](https://conf.tionix.ru/pages/viewpage.action?pageId=324010063)<sup>32</sup>. Убедитесь, что все условия удовлетворяются.
- 2. **Установите имена узлов в строгом соответствии с их наименованием в платформе 2.9**. После переименования узла необходимо выполнить его перезагрузку.
- 3. Выполните [настройку сети](https://conf.tionix.ru/pages/viewpage.action?pageId=324010083#BCP3%E2%AC%9D%D0%9D%D0%B0%D1%81%D1%82%D1%80%D0%BE%D0%B9%D0%BA%D0%B0%D1%81%D0%B5%D1%82%D0%B5%D0%B2%D1%8B%D1%85%D0%B8%D0%BD%D1%82%D0%B5%D1%80%D1%84%D0%B5%D0%B9%D1%81%D0%BE%D0%B2-tcp_admin_guide_network_settings)<sup>33</sup>.
- 4. [Настройте системные репозитории](https://conf.tionix.ru/pages/viewpage.action?pageId=324010084#BCP3%E2%AC%9D%D0%9D%D0%B0%D1%81%D1%82%D1%80%D0%BE%D0%B9%D0%BA%D0%B0%D1%80%D0%B5%D0%BF%D0%BE%D0%B7%D0%B8%D1%82%D0%BE%D1%80%D0%B8%D0%B5%D0%B2Almalinux-tcp_admin_guide_repos_settings)<sup>34</sup>.

<sup>25</sup> https://conf.tionix.ru/pages/viewpage.action?pageId=162660479&src=contextnavpagetreemode

<sup>26</sup> https://conf.tionix.ru/pages/viewpage.action?pageId=324010083#BCP3⬝Настройкасетевыхинтерфейсовtcp\_admin\_guide\_network\_settings

<sup>27</sup> https://conf.tionix.ru/pages/viewpage.action?pageId=163643451&src=contextnavpagetreemode

<sup>28</sup> https://conf.tionix.ru/pages/viewpage.action?pageId=171606191&src=contextnavpagetreemode

<sup>29</sup> https://conf.tionix.ru/pages/viewpage.action?pageId=324010092#BCP3⬝УстановкаинастройкаслужбOpenStacktcp\_admin\_guide\_openstack\_install

<sup>30</sup> https://conf.tionix.ru/pages/viewpage.action?pageId=324010144#BCP3⬝УстановкаинастройкамодулейTIONIXtcp\_admin\_guide\_tionix\_install

<sup>31</sup> https://conf.tionix.ru/pages/viewpage.action?pageId=324010080#BCP3⬝ТребованиякхостовымОС-tcp\_admin\_guide\_os\_requirements 32 https://conf.tionix.ru/pages/viewpage.action?pageId=324010063

<sup>33</sup> https://conf.tionix.ru/pages/viewpage.action?pageId=324010083#ВСР3·Настройкасетевыхинтерфейсов-

tcp\_admin\_guide\_network\_settings

<sup>34</sup> https://conf.tionix.ru/pages/viewpage.action?pageId=324010084#BCP3·НастройкарепозиториевAlmalinuxtcp\_admin\_guide\_repos\_settings

- 5. [Настройте сервер NTP](https://conf.tionix.ru/pages/viewpage.action?pageId=171606191&src=contextnavpagetreemode)<sup>35</sup>.
- 6. Установите системы управления кластером для сервисов и новый балансировщик нагрузки по аналогии со старой инсталляцией платформы. Пример настройки описан в разделе - «Установка балансировщика нагрузки HAProxy»<sup>36</sup>.
- 7. Установите MariaDB на новый узел в кластерном режиме (со включенной Galera/wsrep) по аналогии старой версии платформы. Подробнее можно узнать [здесь](https://conf.tionix.ru/pages/viewpage.action?pageId=163643445&src=contextnavpagetreemode)<sup>37</sup>. При подключении новых участников кластера MariaDB базы данных будут засинхронизированы.
- 8. Выполните [установку Memcached](https://conf.tionix.ru/pages/viewpage.action?pageId=172490756&src=contextnavpagetreemode)<sup>38</sup>.
- 9. Выполните [установку RabbitMQ](https://conf.tionix.ru/pages/viewpage.action?pageId=171999308&src=contextnavpagetreemode) $^{39}$ .

## <span id="page-13-0"></span>Установка платформы 3.0

#### **Важно**

- При установке сервисов OpenStack и модулей TIONIX необходимо учесть:
	- конфигурационные файлы сервисов необходимо заменить на файлы с 2.9.
		- шаги по миграции баз данных необходимо пропустить.
- Выполните [установку сервисов OpenStack](https://conf.tionix.ru/pages/viewpage.action?pageId=324010092#BCP3%E2%AC%9D%D0%A3%D1%81%D1%82%D0%B0%D0%BD%D0%BE%D0%B2%D0%BA%D0%B0%D0%B8%D0%BD%D0%B0%D1%81%D1%82%D1%80%D0%BE%D0%B9%D0%BA%D0%B0%D1%81%D0%BB%D1%83%D0%B6%D0%B1OpenStack-tcp_admin_guide_openstack_install)<sup>40</sup>.
- $\cdot$  Выполните [установку сервисов TIONIX](https://conf.tionix.ru/pages/viewpage.action?pageId=324010144#BCP3%E2%AC%9D%D0%A3%D1%81%D1%82%D0%B0%D0%BD%D0%BE%D0%B2%D0%BA%D0%B0%D0%B8%D0%BD%D0%B0%D1%81%D1%82%D1%80%D0%BE%D0%B9%D0%BA%D0%B0%D0%BC%D0%BE%D0%B4%D1%83%D0%BB%D0%B5%D0%B9TIONIX-tcp_admin_guide_tionix_install)<sup>41</sup>.

При установке платформы используйте разъяснения, которые были описаны [ранее](#page-8-2) (см. стр. 9).

# <span id="page-13-1"></span>Перенос оставшихся вычислительных ресурсов

Описание процесса перехода всех оставшихся узлов платформы на версию 3.0.

- 1. [Выведите узлы из эксплуатации](#page-10-2) (см. стр. 11).
- 2. [Настройте окружение](#page-12-0) (см. стр. 13).
- 3. [Установите платформу 3.0](#page-12-1) (см. стр. 13).
- 4. Запустите все виртуальные машины.

# <span id="page-13-2"></span>Известные проблемы

### <span id="page-13-3"></span>Neutron

В некоторых случаях при запуске виртуальных машин после миграции платформы наблюдалась проблема с привязкой сетевых портов. Проблема происходит при редких стечениях обстоятельств. При возникновении проблем необходимо обратиться в техническую поддержку ТИОНИКС.

38 https://conf.tionix.ru/pages/viewpage.action?pageId=172490756&src=contextnavpagetreemode

<sup>35</sup> https://conf.tionix.ru/pages/viewpage.action?pageId=171606191&src=contextnavpagetreemode

<sup>36</sup> https://conf.tionix.ru/pages/viewpage.action?pageId=164102234&src=contextnavpagetreemode

<sup>37</sup> https://conf.tionix.ru/pages/viewpage.action?pageId=163643445&src=contextnavpagetreemode

<sup>39</sup> https://conf.tionix.ru/pages/viewpage.action?pageId=171999308&src=contextnavpagetreemode 40 https://conf.tionix.ru/pages/viewpage.action?pageId=324010092#BCP3⬝УстановкаинастройкаслужбOpenStacktcp\_admin\_guide\_openstack\_install

<sup>41</sup> https://conf.tionix.ru/pages/viewpage.action?pageId=324010144#BCP3⬝УстановкаинастройкамодулейTIONIXtcp\_admin\_guide\_tionix\_install

# <span id="page-14-0"></span>BCP3 ⬝ Удаление платформы

- [Удаление сервисов OpenStack](#page-14-1) (см. стр. 15)
- [Удаление модулей TIONIX](#page-14-2) (см. стр. 15)
	- [Полное удаление модулей](#page-15-0) (см. стр. 16)
		- Client [\(см. стр. 16\)](#page-15-1)
		- [NodeControl](#page-15-2) (см. стр. 16)
		- [Dashboard](#page-16-0) (см. стр. 17)
		- Monitor [\(см. стр. 18\)](#page-17-0)
		- [Scheduler](#page-17-1) (см. стр. 18)
		- Agent [\(см. стр. 19\)](#page-18-0)
		- Drivers [\(см. стр. 20\)](#page-19-0)
		- [Approvie](#page-19-1) (см. стр. 20)

Для удаления платформы Базис.Cloud необходимо удалить все пакеты сервисов, данные из БД и файлов конфигурации. Расположение конфигурационных файлов и информацию по базам данным можете получить в разделе - [«Установка и первичная настройка облачной платформы»](https://conf.tionix.ru/x/JABECQ) $^\mathsf{42}.$ 

# <span id="page-14-1"></span>Удаление сервисов OpenStack

Определите перечень сервисов, которые были установлены на УУ и ВУ. В зависимости от особенностей архитектуры перечень сервисов может отличаться. Для удаления сервиса на УУ и ВУ используйте:

dnf remove <service>

# <span id="page-14-2"></span>Удаление модулей TIONIX

#### **Важно**  $\ddot{\bullet}$

Все команды выполняются только от суперпользователя. Режим суперпользователя:

sudo -i

Для удаления отдельного модуля используйте команду:

dnf remove module-name

Пример использования:

• Client:

dnf remove python3-tionix\_client

• NodeControl:

dnf remove python3-tionix\_node\_control

• тема Dashboard:

dnf remove python3-tionix\_dashboard\_theme

• Dashboard:

dnf remove python3-tionix\_dashboard

• Monitor:

dnf remove python3-tionix\_monitor

• Scheduler:

42 https://conf.tionix.ru/x/JABECQ

```
dnf remove python3-tionix_scheduler
```

```
•
Drivers:
```

```
dnf remove python3-tionix_drivers
```
• Agent:

dnf remove python3-tionix\_agent

• Approvie:

```
dnf remove python3-tionix_approvie
```
# <span id="page-15-0"></span>Полное удаление модулей

При необходимости полного удаления модулей, то есть всех данных в БД и параметров конфигурации используйте данную инструкцию:

### <span id="page-15-1"></span>**Client**

1. Удалите модуль TIONIX.Client:

dnf remove python3-tionix\_client

2. Удалите настройки модуля TIONIX.Client:

rm -f /etc/tionix/tionix.yaml

3. Удалите базу данных модуля TIONIX.Client:

```
# Зайдите в базу данных, используя пароль пользователя root
mysql -uroot -p
# Удалите базу данных tionix_client
DROP DATABASE tionix_client;
```
4. Удалите директорию с журналами модуля TIONIX.Client:

rm -rf /var/log/tionix/client

5. Удалите сервис Journal API:

openstack service delete tnx-journal

6. Отключите и удалите службы:

```
systemctl stop tionix-journal-api.service
systemctl disable tionix-journal-api.service
systemctl stop tionix-journal-keystone-listener.service
systemctl disable tionix-journal-keystone-listener.service
systemctl stop tionix-journal-listener.service
systemctl disable tionix-journal-listener.service
systemctl stop tionix-journal-nova-listener.service
systemctl disable tionix-journal-nova-listener.service
systemctl daemon-reload
systemctl reset-failed
```
### <span id="page-15-2"></span>NodeControl

1. Удалите модуль TIONIX.NodeControl:

```
dnf remove python3-tionix_node_control
```
2. Удалите настройки модуля TIONIX.NodeControl:

```
rm -f /etc/tionix/node_control.yaml
```
3. Удалите базу данных модуля TIONIX.NodeControl:

```
# Зайдите в базу данных, используя пароль пользователя root
mysql -uroot -p
# Удалите базу данных tionix_node_control
DROP DATABASE tionix_node_control;
```
4. Удалите директорию с файлами журналов модуля TIONIX.NodeControl:

```
rm -rf /var/log/tionix/node-control
```
5. Удалите сервис NodeControl API:

openstack service delete tnx-nc

6. Отключите и удалите службы:

```
systemctl stop tionix-journal-api.service
systemctl disable tionix-journal-api.service
systemctl stop tionix-journal-keystone-listener.service
systemctl disable tionix-journal-keystone-listener.service
systemctl stop tionix-journal-listener.service
systemctl disable tionix-journal-listener.service
systemctl stop tionix-journal-nova-listener.service
systemctl disable tionix-journal-nova-listener.service
systemctl stop tionix-node-control-drs-trigger.service
systemctl disable ttionix-node-control-drs-trigger.service
systemctl stop tionix-node-control-nova-listener.service
systemctl disable tionix-node-control-nova-listener.service
systemctl stop tionix-node-control-storage-syncer.service
systemctl disable tionix-node-control-storage-syncer.servicez
rm /usr/lib/systemd/system/tionix-node-control-*.service
systemctl daemon-reload
systemctl reset-failed
```
### <span id="page-16-0"></span>Dashboard

1. Удалите модуль TIONIX.Dashboard:

```
dnf remove python3-tionix_dashboard
```
2. Удалите тему TIONIX.DashboardTheme:

dnf remove python3-tionix\_dashboard\_theme

3. В каталоге /etc/openstack-dashboard/ откройте конфигурационный файл с именем local\_settings или local\_settings.py, удалите из него импортирование настроек TIONIX.Dashboard:

```
try:
from tionix_dashboard.settings import *
except ImportError:
pass
```
4. Удалите настройки модуля TIONIX.Dashboard:

rm -rf /etc/tionix/dashboard.yaml

5. Удалите базу данных модуля TIONIX.Dashboard:

```
# Зайдите в базу данных, используя пароль пользователя root
mysql -uroot -p
```
# Удалите базу данных tionix\_dash DROP DATABASE tionix\_dash;

6. Запустите команду для сбора статических файлов:

python3 /usr/share/openstack-dashboard/manage.py collectstatic

7. В случае наличия в local\_settings.py флага true у строки:

COMPRESS\_OFFLINE = True

выполните команду:

python3 /usr/share/openstack-dashboard/manage.py compress

8. Выполните перезапуск веб-сервера и службы кэширования:

systemctl restart httpd systemctl restart memcached

### <span id="page-17-0"></span>Monitor

1. Удалите модуль TIONIX.Monitor:

dnf remove python3-tionix\_monitor

2. Удалите настройки модуля TIONIX.Monitor:

rm -f /etc/tionix/monitor.yaml

3. Удалите базу данных модуля TIONIX.Monitor:

```
# Зайдите в базу данных, используя пароль пользователя root
mysql -uroot -p
# Удалите базу данных tionix_monitor
DROP DATABASE tionix_monitor;
```
4. Удалите директорию с файлами журналов модуля TIONIX.Monitor:

rm -rf /var/log/tionix/monitor

5. Удалите сервис Monitor API:

openstack service delete tnx-monitor

6. Отключите и удалите службы:

```
systemctl stop tionix-monitor-api.service
systemctl disable tionix-monitor-api.service
systemctl stop tionix-monitor-nova-listener.service
systemctl disable tionix-monitor-nova-listener.service
systemctl stop tionix-monitor-tionix-listener.service
systemctl disable tionix-monitor-tionix-listener.service
rm /usr/lib/systemd/system/tionix-monitor-*.service
systemctl daemon-reload
systemctl reset-failed
```
#### <span id="page-17-1"></span>**Scheduler**

1. Удалите модуль TIONIX.Scheduler:

dnf remove python3-tionix\_scheduler

2. Удалите настройки модуля TIONIX.Scheduler:

```
rm -f /etc/tionix/scheduler.yaml
```
3. Удалите базу данных модуля TIONIX.Scheduler:

```
# Зайдите в базу данных, используя пароль пользователя root
mysql -uroot -p
# Удалите базу данных tionix_scheduler
DROP DATABASE tionix_scheduler;
```
4. Удалите конфигурационный файл сервиса tionix-scheduler-api из Apache:

```
rm -rf /etc/httpd/conf.d/tionix-scheduler-api.conf
```
5. Удалите директорию с файлами журналов модуля TIONIX.Scheduler:

```
rm -rf /var/log/tionix/scheduler
```
6. Выполните перезапуск веб-сервера:

systemctl restart httpd

7. Удалите сервис Scheduler API:

openstack service delete tnx-scheduler

8. Отключите и удалите службы:

```
systemctl stop tionix-scheduler-beat.service
systemctl disable tionix-scheduler-beat.service
systemctl stop tionix-scheduler-worker.service
systemctl disable tionix-scheduler-worker.service
systemctl daemon-reload
systemctl reset-failed
```
#### <span id="page-18-0"></span>Agent

1. Удалите модуль TIONIX.Agent:

dnf remove python3-tionix\_agent

2. Удалите настройки модуля TIONIX.Client:

rm -f /etc/tionix/agent.conf

3. Удалите базу данных модуля TIONIX.Agent:

```
# Зайдите в базу данных, используя пароль пользователя root
mysql -uroot -p
# Удалите базу данных tionix_agent
DROP DATABASE tionix_agent;
```
4. Удалите директорию с журналами модуля TIONIX.Client:

rm -rf /var/log/tionix/agent

5. Отключите и удалите службу:

```
systemctl stop tionix-agent.service
systemctl disable tionix-agent.service
```
### <span id="page-19-0"></span>**Drivers**

1. Удалите модуль Drivers:

```
dnf remove python3-tionix_drivers
```
- 2. Убедитесь, что использование драйвера отключено в конфигурационном файле Cinder /etc/ cinder/cinder.conf. Если использование драйвера включено, то отключите.
- 3. Перезапустите сервис cinder-volume:

```
systemctl restart openstack-cinder-volume
```
## <span id="page-19-1"></span>Approvie

1. Удалите модуль Approvie:

dnf remove python3-tionix\_approvie

2. Удалите настройки модуля:

rm -f /etc/tionix/approvie

3. Отключите и удалите службы:

```
systemctl stop tionix-{cinder,keystone,nova,neutron,glance}-rbac.service
systemctl disable tionix-{cinder,keystone,nova,neutron,glance}-rbac.service
```